# **Gigaset DE700 IP PRO – Übersicht**

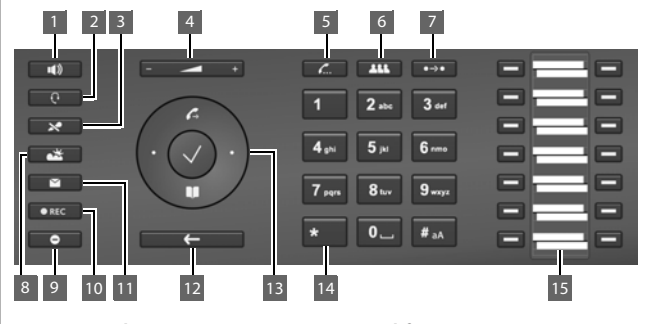

- 1 **Freisprechtaste** Lautsprecher ein-/ausschalten
- 2 **Headset-Taste** und Telefonfunktionen 6 **Konferenztaste** Gespräch über Headset führen
- 3 **Stummschaltetaste** 7 **Transfertaste** Klingelton ausschalten 8 Mikrofon ausschalten Klingelton ausschalten Klingelton ausschalten Klingelton ausschalten Klingelton ausschalten Klingelton ausschalten Klingelton ausschalte Mikrofon aus-/einschalten
- 4 Programmierbare Tasten **Lautstärketaste** 8 **Informations-Center** für Lautsprecher, Hörer, Headset oder Klingelton

**Leuchtanzeigen**

- 5 **Rückfragetaste** Rückfrage einleiten/beenden
- 
- 7 **Transfertaste** Gespräch übergeben
- Informations-Center aufrufen
- 9 **Ruhetaste** Ruhe vor dem Telefon (DND)
- 10 **Anrufmitschnitt-Taste** Gespräch aufzeichnen
- 11 **Nachrichten-Center** Anruf- und Nachrichtenlisten aufrufen
- 12 **Ende-/Zurücktaste** Funktion abbrechen; eine Menüebene zurück (kurz drücken); zurück in Ruhezustand (lange drücken)
- 13 **Steuertaste** Schneller Zugang zu Menü<br>und Telefonfunktionen
- Konferenz einleiten 14 **Sterntaste**
	-

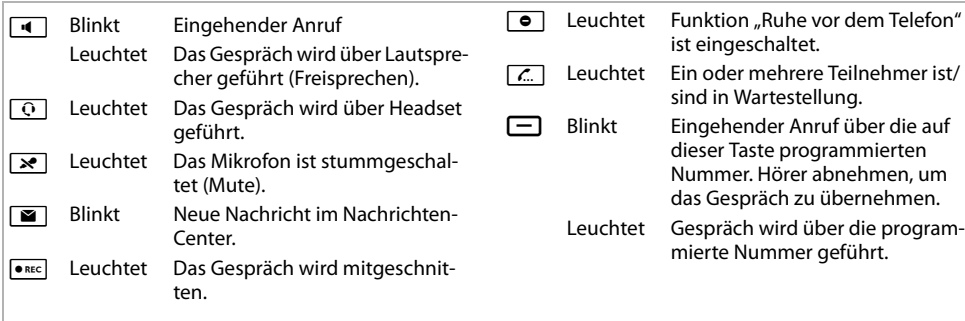

### **Steuertaste**

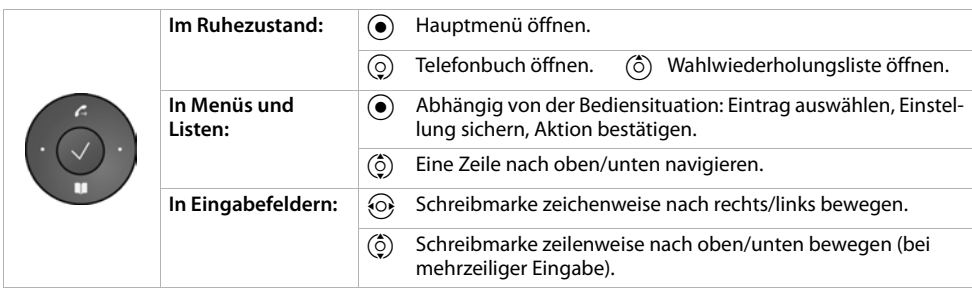

### **Nachrichtentaste**

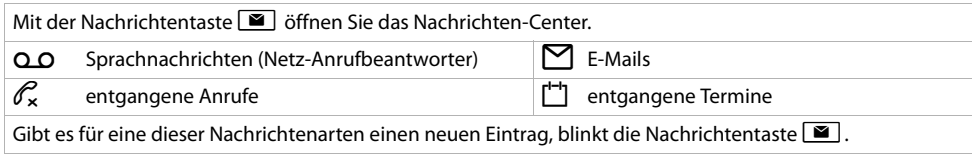

# **Display**

Das Display bietet schnellen Zugang zu allen Funktionen Ihres Telefons. Im Ruhezustand zeigt das Display wichtige allgemeine Informationen sowie Informationen über den Zustand des Telefons an.

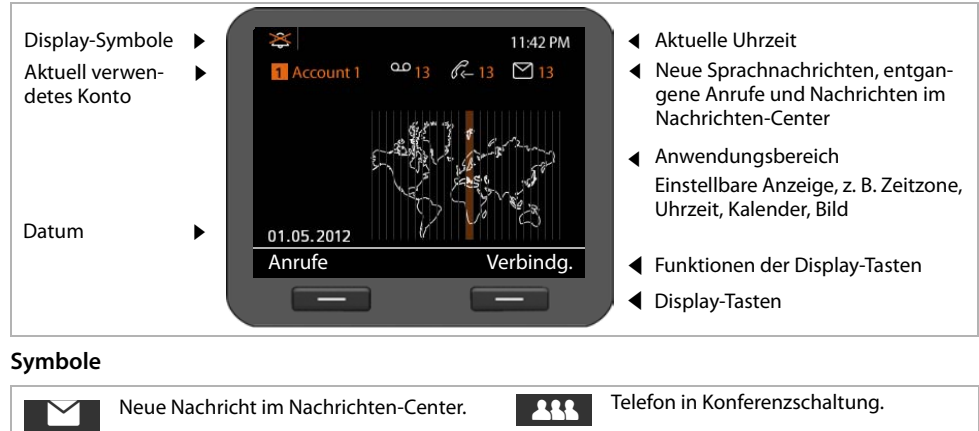

Mikrophon stumm geschaltet.

Gespräch wird über Lautsprecher geführt (Freisprechen). Blinkt bei eingehendem Anruf.

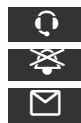

 $\Join$  $\blacksquare$ 

> Headset angeschlossen. Klingelton ausgeschaltet.

Neue E-Mails vorhanden.

Õ **HIDSP** 

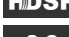

Verbindung in HDSP-Qualität.

 $\overline{Q}$ 

™

(ි)

Neue Nachrichten auf Netzanrufbeantworter.

Entgangene Anrufe.

Sichere Verbindung.

Weckfunktion eingeschaltet. Die Weckzeit wird rechts daneben angezeigt.

# **Telefonieren**

- Hörer abheben, um über den Telefonhörer zu telefonieren.
- Freisprechtaste drücken, um über Lautsprecher zu telefonieren.
- B Headset-Taste drücken, um über Headset zu telefonieren.

Umschalten ist jederzeit während eines Gesprächs möglich.

## **Anrufen**

Rufnummer eingeben, Hörer abheben.

#### **Wählen abbrechen**

 $F \leftarrow$  Endetaste drücken.

#### **Gespräch beenden**

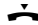

 $\rightarrow$  Hörer auflegen (oder Endetaste  $\rightarrow$ ).

### **Während der Rufnummerneingabe**

Û drücken, um falsch eingegebene Ziffer zu löschen.

### **Mit Funktionstaste wählen**

**Voraussetzung:** Die Rufnummer ist als Kurzwahl für die Funktionstaste gespeichert. Dies ist über den Web-Konfigurator des Telefons oder über die Telefonanlage möglich.

- 
- $\Box$  Funktionstaste drücken. Die für die Funktionstaste gespeicherte Nummer wird gewählt.

## **Anonym anrufen**

Sie können die Übertragung Ihrer Rufnummer für den nächsten Anruf unterdrücken.

- 
- **√ → Netzdienste → Nächst. Anruf anonym**<br><sup>P</sup>II Rufnummer eingeben oder aus dem Telef

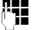

Rufnummer eingeben oder aus dem Telefonbuch übernehmen.

## **Anrufe annehmen**

Sie hören den Klingelton, die Freisprechtaste blinkt. Der Anruf wird im Display angezeigt.

Hörer abheben oder zum Freisprechen  $\boxed{\blacksquare}$ oder  $\boxed{Q}$  drücken. Sie sprechen mit dem Anrufer.

# **Freisprechen, Stummschalten, Klingelton**

### **Freisprechen**

Einschalten während eines Gesprächs über den Hörer:

**A** Freisprechtaste drücken und Hörer auflegen.

### **Stummschalten**

 $\sqrt{\mathbf{x}}$  Stummschaltetaste während des Gesprächs drücken. Drücken Sie die Taste erneut, um das Mikrofon wieder einzuschalten.

### **Lauthören**

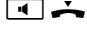

 $\blacksquare$  Freisprechfunktion einschalten.

 $\mathbb{R}$  Stummschaltetaste drücken

Sie hören den/die Gesprächsteilnehmer über Lautsprecher, können selbst aber nicht mehr gehört werden.

### **Lautstärke von Hörer, Lautsprecher oder Headset ändern**

F-<sup>1</sup> Zum Leiserstellen links, zum Lauterstellen rechts drücken.

## **Lautstärke des Klingeltons ändern**

 $\boxed{\mathsf{H}^{\mathsf{H}}$  Während das Telefon klingelt zum Leiserstellen links, zum Lauterstellen rechts drücken.

### **Ruhe vor dem Telefon**

G Taste drücken, um die Ruhefunktion (DND) einzuschalten. Eingehende Anrufe werden nicht signalisiert und der Anrufer hört den Besetztton.

### **Klingelton auf Dauer ausschalten**

 $*$  | Sterntaste **lange** drücken. Das Telefon klingelt bei einem eingehenden Anruf nicht. Taste erneut drücken, um den Klingelton wieder einzuschalten.

# **Anruflisten**

Folgende Anrufarten werden gespeichert: abgehende Anrufe (Wahlwiederholungsliste), angenommene Anrufe, entgangene Anrufe.

§§Anrufe§§ Anruflisten anzeigen, gewünschte Liste auswählen.

## **Rufnummer aus Anrufliste wählen**

Der letzte (neueste) Anruf bzw. die zuletzt gewählte Rufnummer wird angezeigt.

- $\circled{c}$  Gqf. einen anderen Eintrag auswählen.
- Hörer abheben. Die Nummer wird gewählt.

### **Eintrag aus Anrufliste ins lokale Telefonbuch übertragen**

 $\binom{6}{2}$  In der Liste zum gewünschten Namen blättern.

Optionen drücken.

q Eintrag **Nr. ins Telefonbuch** wählen und mit OK bestätigen.

Das Telefonbuch wird geöffnet. Sie können einen neuen Eintrag im Telefonbuch erzeugen oder einen bestehenden ändern.

# **Telefonbuch**

## **Rufnummer wählen**

- $\blacksquare$  Telefonbuch über Steuertaste  $\odot$  öffnen. **Kurz** drücken: (Telefon)-internes Telefonbuch. **Lange** drücken: alle Telefonbücher anzeigen.
- $\binom{6}{2}$  In der Liste zum gewünschten Namen blättern.
- c Hörer abheben. Die **Standard-Nummer** des Eintrags wird gewählt.

**Hinweis**: Wenn Online-Telefonbücher und/oder ein Firmentelefonbuch eingerichtet sind, können Sie auch darin nach Rufnummern suchen.

### **Neuen Eintrag erstellen**

 $\blacksquare$  Telefonbuch über Steuertaste  $\textcircled{Q}$  öffnen.

§§Optionen§§ drücken und mit §§OK§§ die Aktion **Neuer Eintrag** bestätigen.

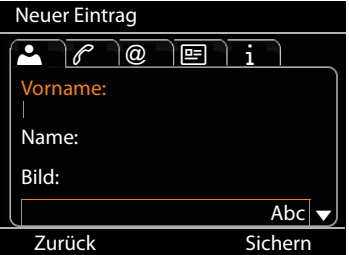

### **Ein Eintrag enthält folgende Informationen:**

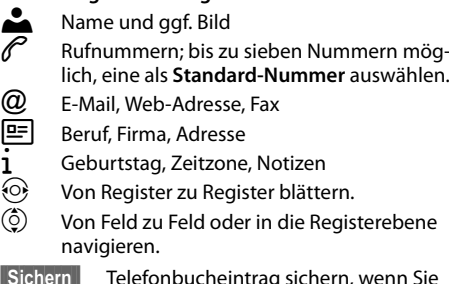

Sichern Telefonbucheintrag sichern, wenn Sie alle Daten eingegeben haben.

Zur Eingabe von Text siehe Bedienungsanleitung.

# **Rückfragen**

Sie wollen während eines Gesprächs bei einem zweiten Teilnehmer rückfragen. Das erste Gespräch wird gehalten. Der Gesprächspartner hört eine Ansage bzw. eine Wartemelodie.

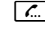

**T.** Während des Gesprächs die Rückfragetaste drücken.

**F1** Rufnummer des zweiten Teilnehmers eingeben.

### **Rückfrage beenden**

 $\lceil \frac{c}{\cdots} \rceil$  Rückfragetaste erneut drücken. Sie sind wieder mit dem ersten Teilnehmer verbunden.

## **Makeln**

Sie sprechen mit einem Teilnehmer; ein weiterer wird gehalten, weil Sie beispielsweise einen anklopfenden Anruf angenommen oder ein Gespräch in Wartestellung gesetzt haben. Beide Teilnehmer werden angezeigt. Sie können mit beiden Gesprächspartnern abwechselnd sprechen.

 $\boxed{\mathcal{L}}$  Rückfragetaste drücken, um zwischen beiden Gesprächspartnern hin- und herzuschalten.

#### **Rückfrage bei einem dritten Teilnehmer starten:** ■Neuer Teilnehm.

Beide Teilnehmer werden in Wartestellung gesetzt.

**F1** Rufnummer des dritten Teilnehmers eingeben.

§§Wählen§§ Die Nummer wird gewählt.

Um nach Beendigung der Rückfrage wieder mit einem der Teilnehmer in Wartestellung zu sprechen:

- $\circled{C}$  Gewünschten Teilnehmer wählen.<br> **Computer** Rückfragetaste drücken.
	- Rückfragetaste drücken.

## **Konferenz**

Sie sprechen mit einem oder mehreren Teilnehmern und wollen einen weiteren hinzunehmen.

- **THE Konferenztaste drücken.**<br>THE Rufnummer eines weiter
- ~ Rufnummer eines weiteren Teilnehmers eingeben.

§§Wählen§§ Die Nummer wird gewählt.

Wenn sich der Teilnehmer meldet, wird er automatisch zur Konferenz geschaltet.

### **Oder**

Sie sprechen mit einem Teilnehmer und ein weiterer wird gehalten.

- $\circled{)}$  Gehaltenen Teilnehmer wählen.<br>**[414**] Konferenztaste drücken. um den
- Konferenztaste drücken, um den gehaltenen Teilnehmer zu einer Konferenz hinzuzuschalten.

Alle Teilnehmer der Konferenz werden angezeigt.

#### **Teilnehmer von Konferenz abmelden:**

- $\circled{c}$  Teilnehmer auswählen.
- §§Entfernen§§ Konferenz für markierten Teilnehmer beenden.

## **Rufübernahme**

Anrufe, die für Rufnummern eingehen, die nicht Ihrem Telefon zugeordnet sind, können Sie an Ihrem Telefon annehmen.

**Voraussetzung:** Die Rufnummern sind als Funktionstasten an der Telefonanlage konfiguriert.

Eine Funktionstaste blinkt, wenn ein Anruf auf dieser Nummer eingeht.

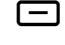

S Funktionstaste drücken. Der Anruf wird an Ihren Apparat übernommen.

**Hinweis:** Sie können alternativ die Rufübernahme auch über die Tasten

 $\left[\frac{1}{\ast}\right]$   $\left[8\right]$  und der Rufnummer des angerufenen Benutzers an Ihrem Telefon starten.

## **Anruf weitergeben**

Sie sprechen mit einem Teilnehmer und wollen das Gespräch an einen dritten weitergeben.

- ■→■ Transfertaste drücken. Das Gespräch wird gehalten.
- ~ Rufnummer des Teilnehmers, an den Sie das Gespräch weitergeben wollen, eingeben.

#### **Weitergabe ohne Nachfrage:**

 $\overline{\phantom{a}}$  Transfertaste erneut drücken. Die Verbindung wird an den Angerufenen weitergeleitet. Ihre Verbindung zum Teilnehmer wird beendet.

### **Weitergabe mit Nachfrage:**

§§Wählen§§ Die Nummer wird gewählt. Warten Sie, bis der Teilnehmer annimmt, um z. B. die Gesprächsweitergabe anzukündigen. Drücken Sie dann die Transfertaste  $\lceil \cdot \cdot \cdot \rceil$ .

#### **Weitergabe an gehaltenen Teilnehmer:**

Sie sprechen mit einem Teilnehmer und weitere Teilnehmer werden gehalten. Sie können das aktuelle Gespräch an einen der Teilnehmer in Wartestellung weitergeben.

- $\circled{c}$  Einen der gehaltenen Teilnehmer wählen.
- $\boxed{\leftrightarrow}$  Transfertaste drücken. Der ausgewählte Teilnehmer wird mit Ihrem aktuellen Gesprächspartner verbunden.

## **Anklopfen**

Sie hören während eines Gesprächs den Anklopfton. Sie können das Gespräch annehmen oder abweisen.

### **Anruf annehmen:**

§§Annehmen§§Sie sind mit dem anklopfenden Teilnehmer verbunden. Der erste Teilnehmer hört eine Wartemelodie. Die Nummer wird angezeigt und mit dem Symbol  $\mathcal{L}$ als wartender Teilnehmer gekennzeichnet.

### **Anruf ablehnen:**

§§Abweisen§§ Anklopfenden Anruf ablehnen.

### **Gespräch beenden:**

- $\circled{c}$  Verbindung auswählen.
- §§Entfernen§§ Ausgewählte Verbindung beenden.

## **Anruf umleiten**

#### ‰¢**Netzdienste** ¢**Anrufweiterschaltung**

Die Liste enthält die für Ihr Telefon konfigurierten Verbindungen.

- $\binom{6}{9}$  Gewünsche Verbindung wählen und mit **OK** bestätigen.
- $\binom{6}{2}$  Wählen, wann die Anrufweiterschaltung gelten soll (**Alle Anrufe, Bei Nichtmelden, Bei**  Besetzt, Aus) und mit **OK** bestätigen.

Rufnummer, an die umgeleitet werden soll, eingeben.

§§Sichern Einstellung für diese Verbindung speichern.

## **Funktionstasten**

Funktionstasten können Sie mit häufig verwendeten Funktionen oder Rufnummern belegen. Die Funktionstasten belegen Sie mithilfe des Web-Konfigurators Ihres Telefons oder Sie übernehmen die Funktionstastenbelegung der Telefonanlage.

### **Web-Konfigurator starten**

- ▶ Web-Browser an Ihrem PC starten.
- ▶ IP-Adresse in das Adressfeld des Browsers eingeben. Der Anmeldebildschirm des Web-Konfigurators wird geöffnet.

**Hinweis:** Die IP-Adresse finden Sie ggf. über das Display-Menü des Telefons in den Einstellungen (‰¢**Einstellungen**¢**Info**).

¤ **OK** klicken.

#### **Funktionstasten mit Rufnummer belegen**

▶ Aus dem Menü des Web-Konfigurators **Einstellungen**¢**Funktionstasten** wählen.

Alle verfügbaren Funktionstasten werden mit **Rufnummer** und **Tastenbelegung** angezeigt.

- ¤ Auf **Bearbeiten** klicken, um einer **Taste** eine Rufnummer oder Funktion zuzuweisen.
- ¤ Gewünschte Funktion aus der Liste **Funktionsauswahl** wählen. Zum Beispiel: **Kurzwahl** ordnet der Funktionstaste die Kurzwahl für eine Rufnummer zu.
	- ¤ **Rufnummer** eingeben, die über diese Funktionstaste gewählt werden soll.
- ▶ Auf Sichern klicken, um die Tastenbelegung zu übernehmen.

# **Tastenkombinationen**

## **Für den Zugriff auf Funktionen der Telefonanlage Gigaset T300 PRO/Gigaset T500 PRO**

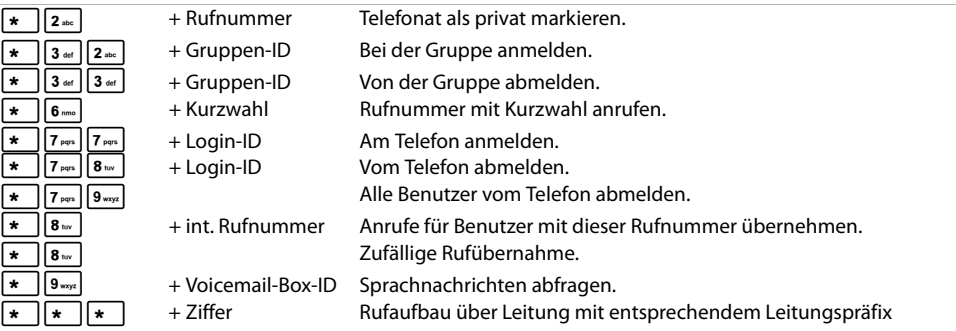

### **Während des Telefonats**

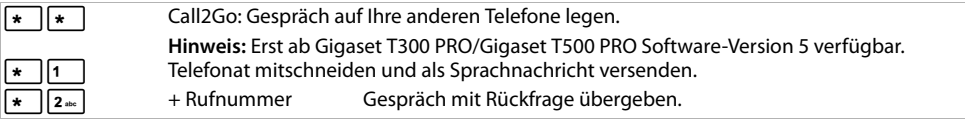

### **Zusätzliche Dienstmerkmale**

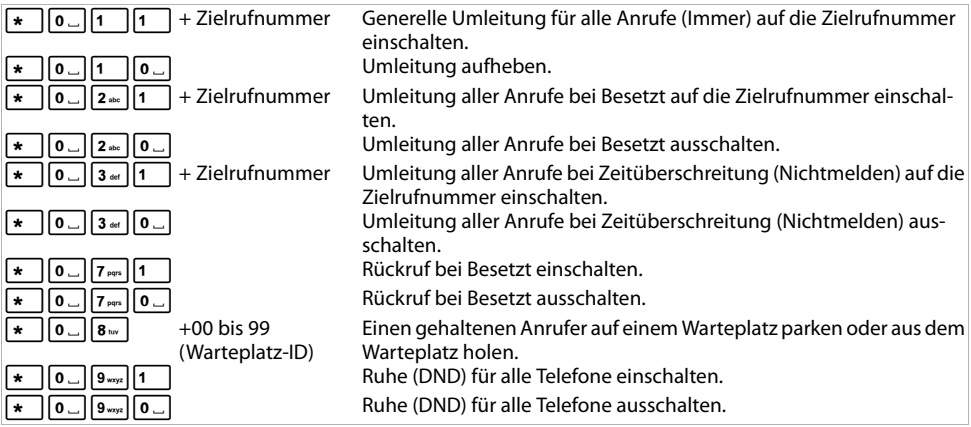

### **Konferenzsteuerung**

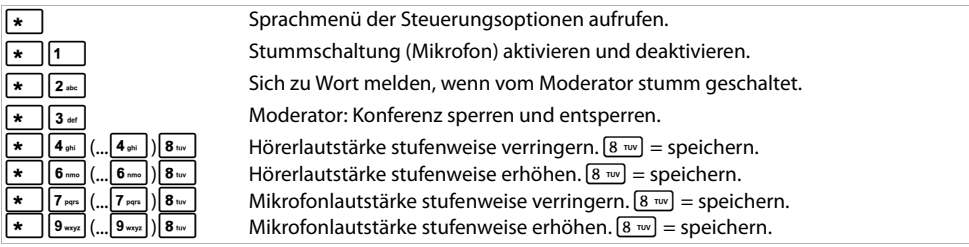

Issued by Gigaset Communications GmbH Frankenstr. 2a D-46395 Bocholt

© Gigaset Communications GmbH 2012 Alle Rechte vorbehalten. Änderungen vorbehalten. www.gigaset.com

A31008-M2211-B101-1-43